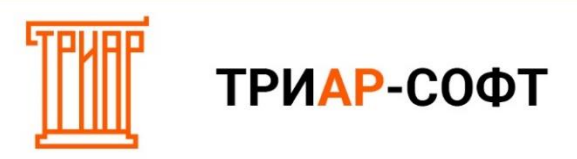

**Подпись и шифрование деклараций через «ЕГАИС-подпись и шифрование».**

## Выберите **сертификат для шифрования**:

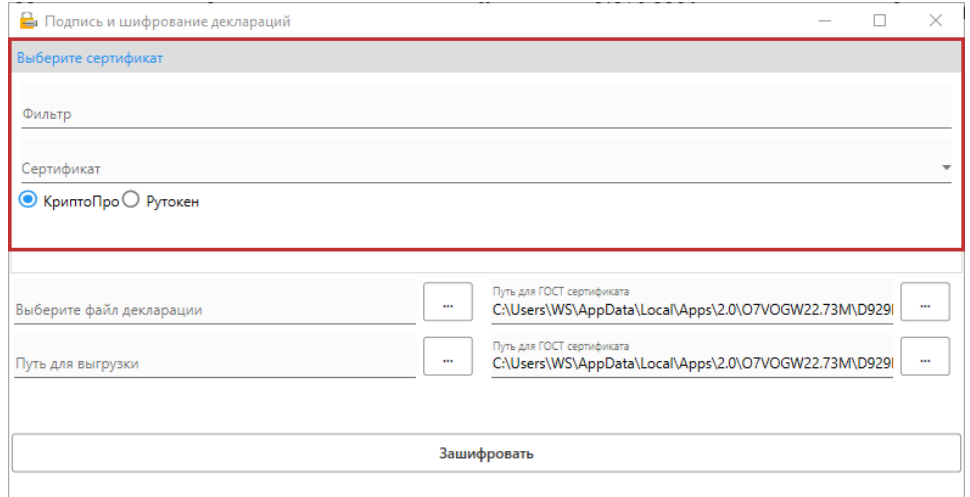

Выберите **файл декларации**, который необходимо подписать и зашифровать:

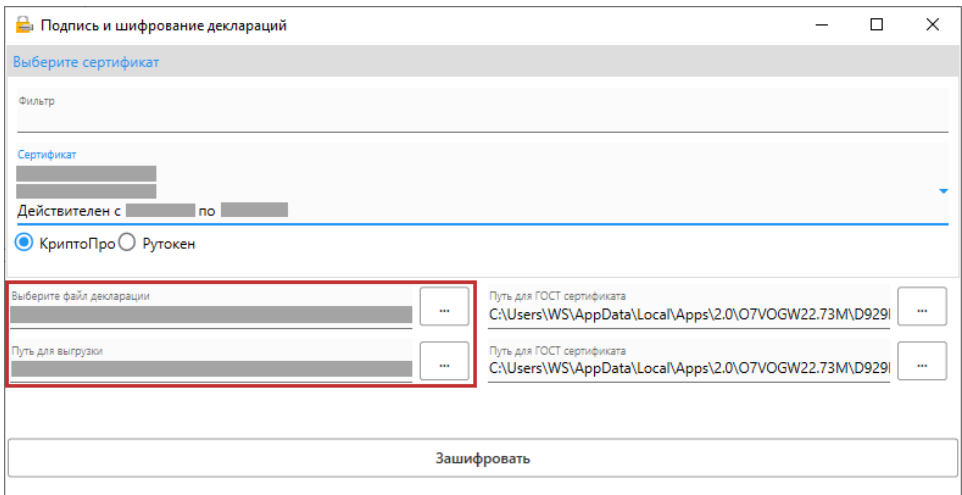

**\*\*\* Обратите внимание! По умолчанию местом сохранения является папка в которой находится выбранный файл декларации.**

Затем нажмите на кнопку **«Подписать и зашифровать»:**

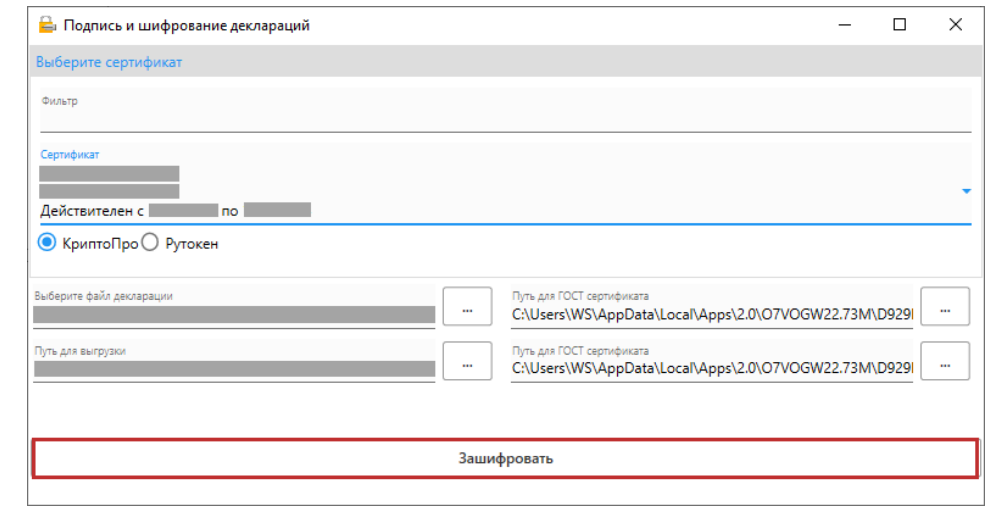

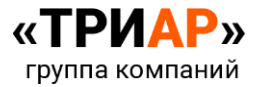

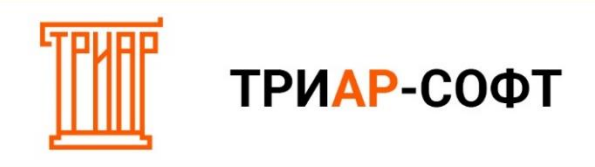

Выйдет информационное сообщение**:**

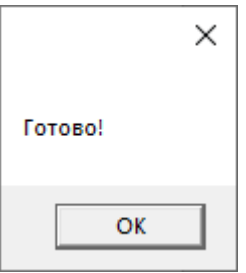

Подписанную и зашифрованную декларацию отправляем на рассмотрение через личный кабинет ФСРАР. С инструкцией по отправке декларации можно ознакомиться по **[ссылке](https://fsrar.su/knowledge-base/alkodeklaratsii/346/)**

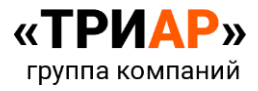